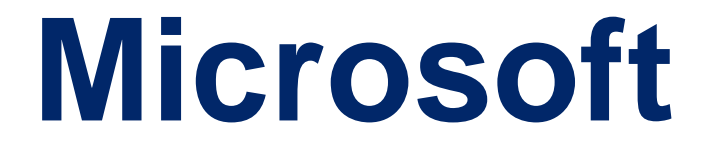

# **MS-203**

**Microsoft 365 Messaging QUESTION & ANSWERS**

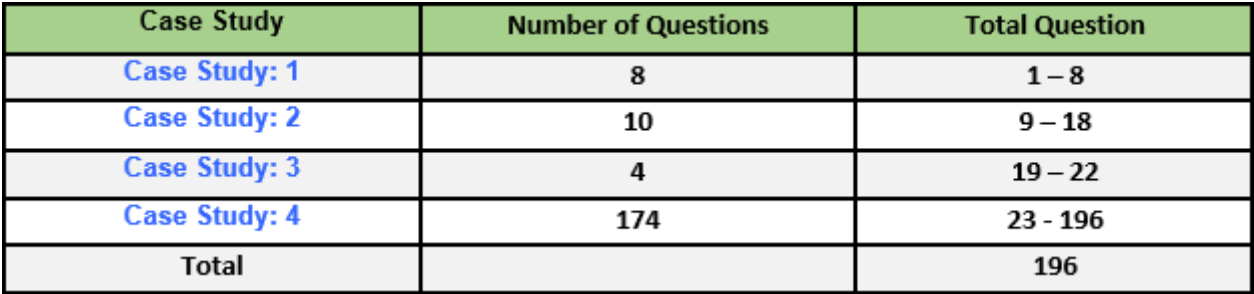

#### Case Study: 1

Contoso Ltd

General Overview

Contoso, Ltd. is a national freight company in the United States. The company has 15,000 employees.

Physical Locations

Contoso has a main office in Houston and 10 branch offices that each contains 1,000 employees.

Existing Environment

Active Directory and Microsoft Exchange Server Environments

The network contains an Active Directory forest named contoso.com. The forest contains one root domain named contoso.com and 10 child domains. All domain controllers run Windows Server 2019.

The forest has Active Directory Certificate Services (AD CS) and Active Directory Federation Services (AD FS) deployed.

You have a hybrid deployment of Exchange Server 2019 and Microsoft Office 365.

There are 2,000 user mailboxes in Exchange Online.

Each office contains two domain controllers and two Mailbox servers. the main office also contains an Edge transport server.

The organization contains 100 public folders. The folders contain 80 GB of content.

All email messages sent to contoso.com are delivered to Exchange Online. All messages sent to onpremises mailboxes are routed through the Edge Transport server.

Advanced Threat Protection (ATP) is enabled and configured for the Office 365 tenant.

Network Infrastructure

Each office connects directly to the Internet by using a local connection. The offices connect to each other by using a WAN link.

**Requirements** 

Planned Changes

Contoso plans to implement the following changes:

For all new users in the on-premises organization, provide an email address that uses the value of the Last Name attribute and the first two letters of the First Name attribute as a prefix.

Decommission the public folders and replace the folders with a Microsoft 265 solution that maintains web access to the content.

Technical Requirements

Contoso identifies the following technical requirements:

All email messages sent from a SMTP domain named adatum.com must never be identified as spam.

Any solution to replace the public folders must include the ability to collaborate with shared calendars.

Security Requirements

Contoso identifies the following security requirements:

The principle of least privilege must be applied to all users and permissions.

All email messages sent from an SMTP domain named com to contoso.com must be encrypted.

All users must be protected from accessing unsecure websites when they click on URLs embedded in email messages.

If a user attempts to send an email message to a distribution group that contains more than 15 members by using Outlook, the user must receive a warning before sending the message.

Problem statements

Recently, a user named HelpdeskUser1 erroneously created several mailboxes. Helpdesk1user1 is a member of the Recipient Management management role group.

Users who have a mailbox in office 365 report that it takes a long time for email messages containing attachments to be delivered.

Exhibit

#### PS C:\WINDOWS\system32> get-inboundconnector | f1

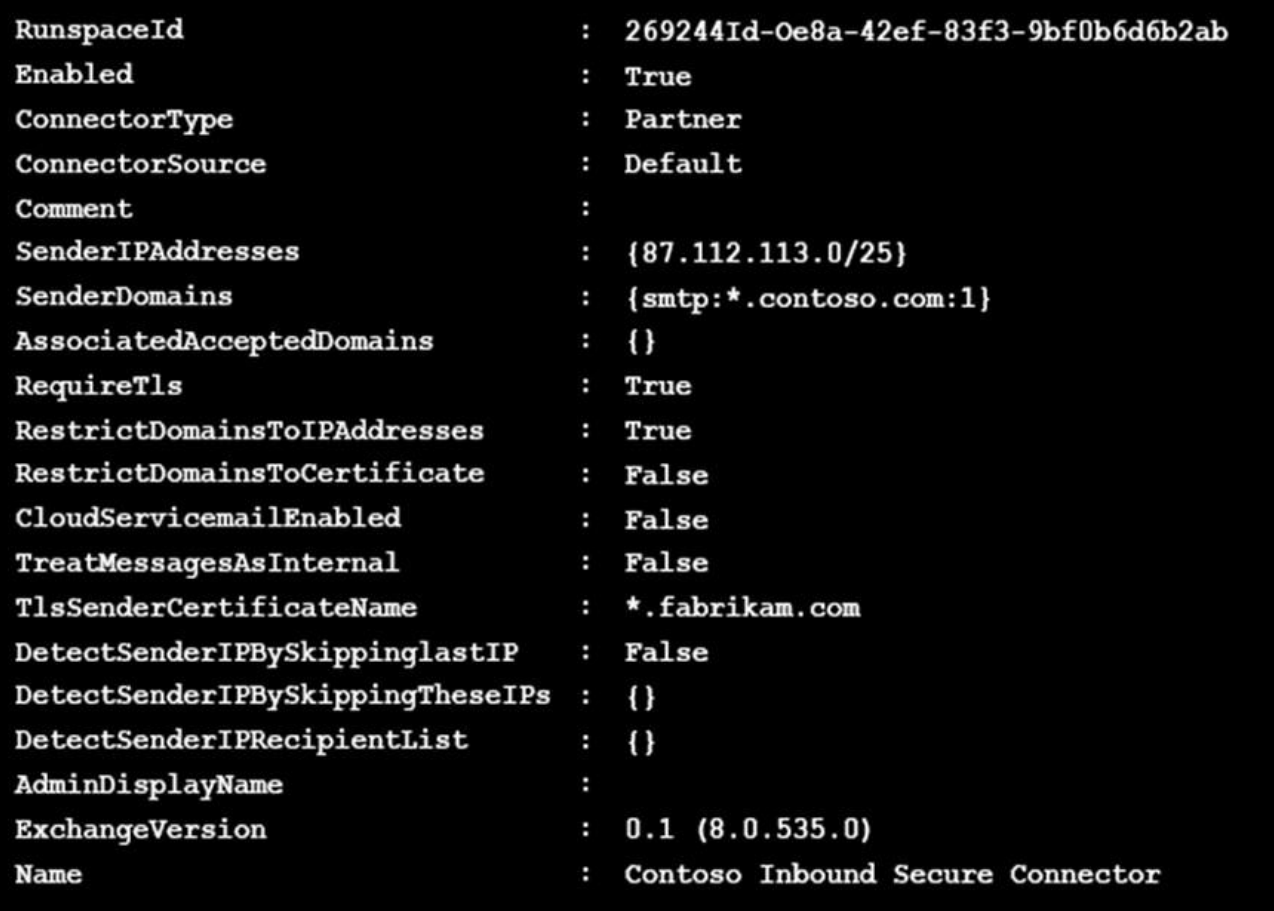

#### Question No. 1

You need to recommend a solution for the public folders that supports the planned changes and meets the technical requirements.

What should you recommend?

- A. Microsoft SharePoint site mailboxes
- B. Office 365 groups
- C. Resource mailboxes
- D. Public folder replicas

#### **Correct Answer:B**

#### **Explanation/Reference:**

References:

https://docs.microsoft.com/en-us/exchange/collaboration/public-folders/migrate-to-office-365-groups? view=exchserver-2019

You need to create an address list that contains all the users who have a title of Director. How should you complete the command? To answer, select the appropriate options in the answer area.

NOTE: Each correct selection is worth one point.

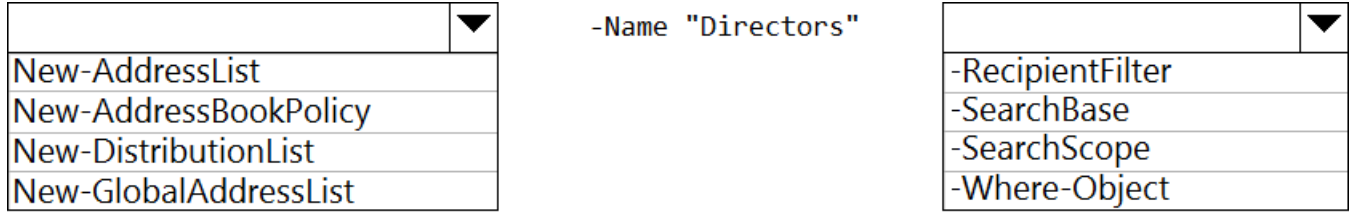

{((RecipientType -eq 'UserMailbox') -and (Title -eq 'Director'))}

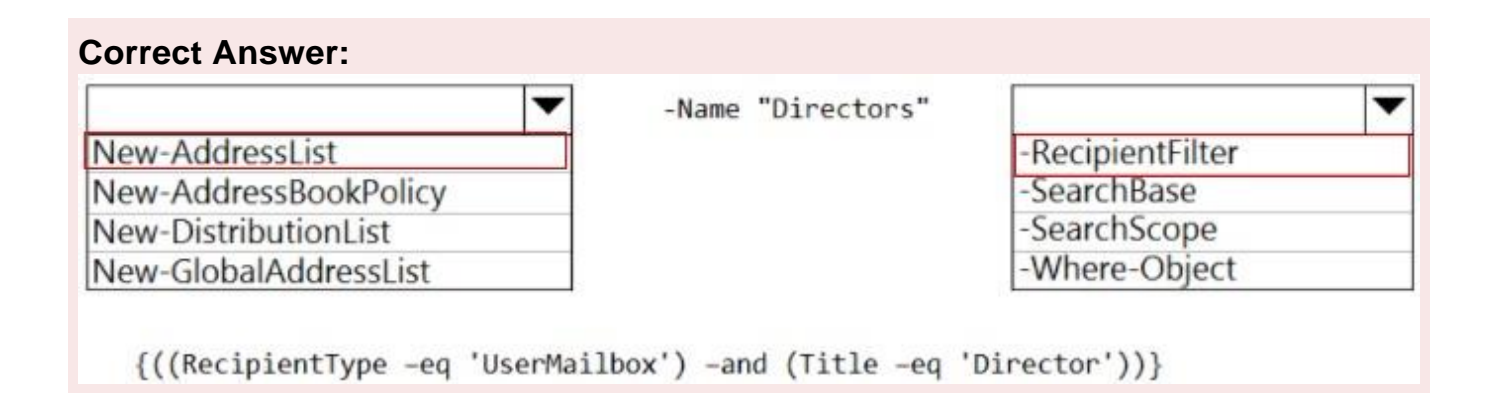

#### **Explanation/Reference:**

Explanation:

https://docs.microsoft.com/en-us/powershell/module/exchange/email-addresses-and-addressbooks/new-addresslist?view=exchange-ps

#### **QUESTION 3**

Note: This question is part of a series of questions that present the same scenario. Each question in the series contains a unique solution that might meet the stated goals. Some question sets might have more than one correct solution, while others might not have a correct solution.

After you answer a question in this section, you will NOT be able to return to it. As a result, these questions will not appear in the review screen.

You have a Microsoft Exchange Server 2019 hybrid deployment. All user mailboxes are hosted in Microsoft 365. All outbound SMTP email is routed through the on-premises Exchange organization. A corporate security policy requires that you must prevent credit card numbers from being sent to internet recipients by using email.

You need to configure the deployment to meet the security policy requirement. Solution: From Microsoft 365, you create a data loss prevention (DLP) policy. Does this meet the goal?

A. Yes

#### **Correct Answer:A**

#### **Explanation/Reference:**

Explanation:

https://docs.microsoft.com/en-us/microsoft-365/compliance/data-loss-preventionpolicies?view=o365-worldwide

#### **QUESTION 4**

All the users in your company have Microsoft 365 mailboxes.

Each user connects to Microsoft Exchange Online and OneDrive for Business from a personal computer that runs Windows 10.

You need to ensure that the users can save attachments to OneDrive for Business only when they connect to their mailbox from Outlook on the web.

What should you create?

- A. an app protection policy in Microsoft Endpoint Manager
- B. a device compliance policy in Microsoft Endpoint Manager
- C. an Outlook Web App policy in Exchange Online
- D. an Exchange ActiveSync device access rul[ehttps://www.pelegit.co.il/prevent-downloading](http://www.pelegit.co.il/prevent-downloading-)attachments-through-owa/

#### **Correct Answer:C**

#### **QUESTION 5**

You have a Microsoft Exchange Online subscription for an email domain named contoso.com. A partner company has an Exchange Online subscription for an email domain named fabrikam.com. You need to prevent out-of-office messages sent by users in contoso.com from being sent to users in fabrikam.com.

What is the best way to achieve the goal from the Exchange admin center? More than one answer choice may achieve the goal. (Choose the best answer.)

- A. Create a connector
- B. Create a mail flow rule
- C. Create a remote domain
- D. Create an accepted domain

#### **Explanation/Reference:**

Explanation:

https://docs.microsoft.com/en-us/exchange/mail-flow-best-practices/remote-domains/remote-domains

#### **QUESTION 6**

You have a Microsoft Exchange Online tenant that contains a retention policy named Policy1 and a user named User1.

Policy1 is assigned to all users and contains the retention tags shown in the following table.

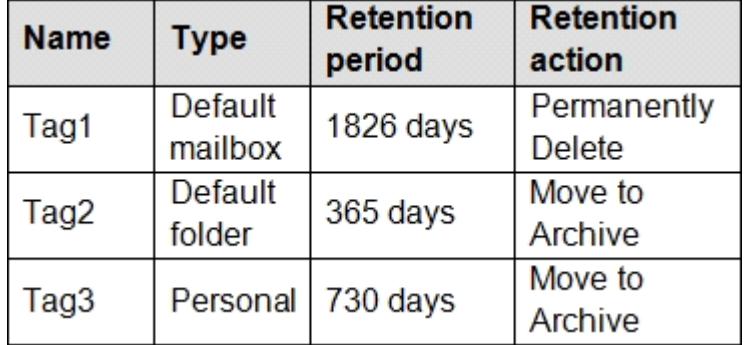

Tag3 is applied to an email message in the inbox of User1. You remove Tag3 from Policy1.

What will occur to the message?

- A. The existing retention tag will be retained.
- B. The existing retention tag will be removed.
- C. The default mailbox retention tag will apply.
- D. The default folder retention tag will apply.

#### **Correct Answer:A**

#### **Explanation/Reference:**

Explanation:

https://docs.microsoft.com/en-us/exchange/security-and-compliance/messaging-recordsmanagement/retention-tags-and-policies

#### **QUESTION 7**

You have a Microsoft 365 E5 subscription.

A user attempts to send an email message to an external recipient and receives the following error message: ''Your message couldn't be delivered because you weren't recognized as a valid sender. The most common reason for this is that your email address is suspected of sending spam and it's no longer allowed to send messages outside of your organization. Contact your mail admin for

assistance. Remote Server returned '550 5.1.8 Access denied, bad outbound sender'.'' You need to ensure that the user send email to external recipients. What should you do?

- A. compliance management in the Exchange admin center
- B. Data loss prevention in the Security & Compliance admin center
- C. Threat management in the Security & Compliance admincenter
- D. action center in the Exchange admin center

<http://automatica.com.au/2020/01/office-365-single-users-unable-to-send-email-access-denied-bad> -outbound-sender-error/

#### **Correct Answer:C**

#### **QUESTION 8**

You have a Microsoft Exchange Server 2019 organization.

You plan to implement a hybrid deployment between Exchange Online and Exchange Server. You need to install the Exchange Online Hybrid Agent. The solution must use the principle of least privilege.

To which roles should you be assigned to perform the installation? To answer, drag the appropriate roles to the correct products. Each role may be used once, more than once, or not at all. You may need to drag the split bar between panes or scroll to view content.

NOTE: Each correct selection is worth one point.

### **Answer Area**

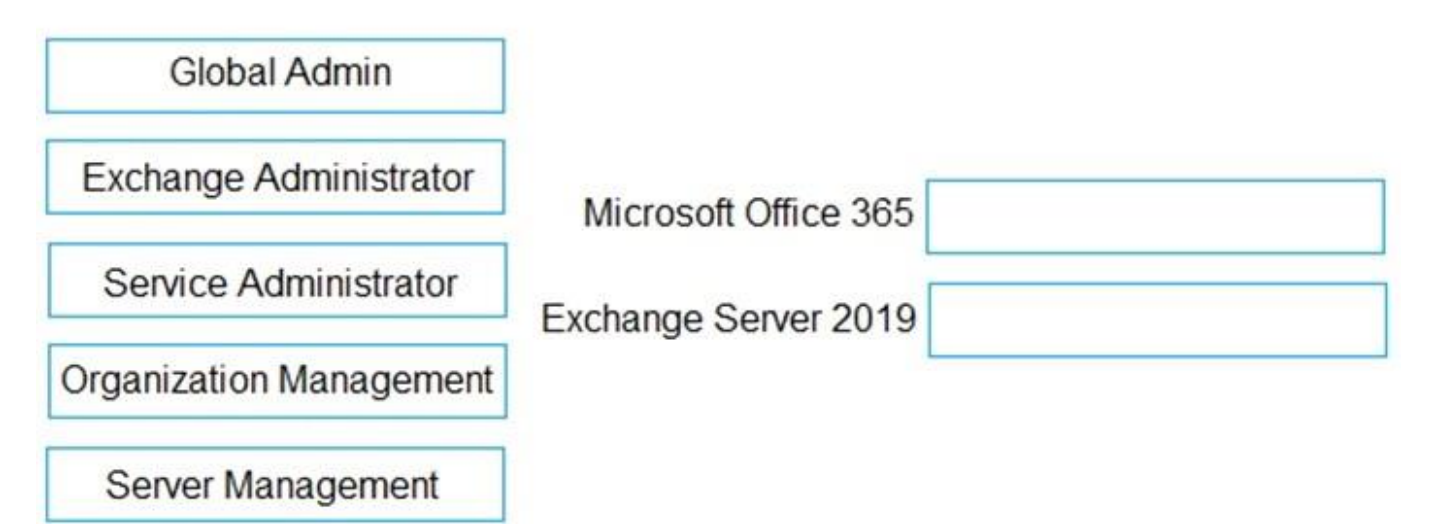

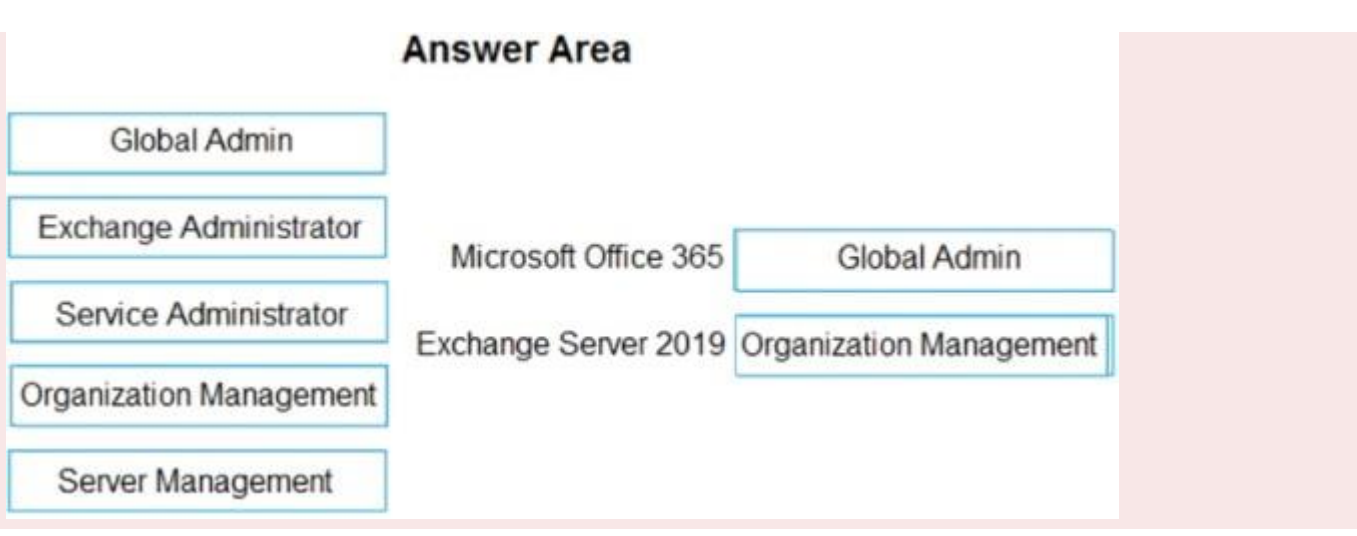

### **Explanation/Reference:**

Explanation:

https://docs.microsoft.com/en-us/exchange/hybrid-deployment/hybrid-agent

### **QUESTION 9**

All the users in your company are licensed for Microsoft 365 and connect to their mailbox from client computers that run Windows 10.

The users connect to Outlook on the web by using the following browsers:

Google Chrome

Microsoft Edge

Firefox

You apply restrictions for Outlook on the web sessions by using app protection policies in Microsoft Endpoint Manager, and then you deploy several Outlook Web App policies.

You need to ensure that the users can continue to connect successfully to their mailbox by using Outlook on the web.

What should you do?

- A. Enroll all the computers in Microsoft Intune
- B. Instruct all the users to connect by using Microsoft Edge only
- C. From Microsoft Cloud App Security, configure a sanctioned application

#### **Correct Answer: A**

#### **Explanation/Reference:**

Explanation:

https://docs.microsoft.com/en-us/mem/intune/apps/app-protection-policy

You plan to use the Hybrid Agent to integrate your Microsoft Exchange Server 2016 organization and Exchange Online.

The installation of the Hybrid Agent fails.

You validate the following Exchange virtual directory settings.

```
Get-WebServicesVirtualDirectory | fl
```

```
ExternalAuthenticationMethods: {Ntlm, WindowsIntegrated, WSSecurity, OAuth}
InternalURL : https//mail.contoso.com/EWS/Exchange.asmx
ExternalURL: https://mail.contoso.com/EWS/Exchange.asmx
MRSProxyEnabled: False
Server : EX01
```
Get-MAPIVirtualDirectory | fl

InternalURL : https://autodiscover.contoso.com/mapi ExternalURL: https//Autodiscover.contoso.com/mapid Server: EX01

Get-OWAVirtualDirectory | fl

```
InternalURL : https://mail.contoso.com/owa
ExternalURL: https://mail.contoso.com/owa
Server: EX01
```
You need to install the Hybrid Agent successfully. What should you do first?

- A. Update the server parameter of WebServicesVirtualDirectory to the FQDN of Exchange instead of the host name.
- B. Set MRSProxyEnabled to True.
- C. Remove WindowsIntegrated from ExternalAuthenticationMethods.
- D. Change the ExternalURL parameter of MAPIVirtualDirectory to https://mail.contoso.com instead ofhttps://autodiscover.contoso.com.

#### **Correct Answer:B**

#### **Explanation/Reference:**

Explanation: https://docs.microsoft.com/en-us/exchange/hybrid-deployment/hybrid-agent#running-setup

#### **QUESTION 11**

You have a Microsoft Exchange Server 2019 hybrid deployment.

All user mailboxes are migrated to Exchange Online.

You need to migrate the public folders from the on-premises organizations to Exchange Online. Which three actions should you perform in sequence before you create the migration batch? To

#### answer, move the appropriate actions from the list of actions to the answer area and arrange them in the correct order.

#### Actions

Answer Area

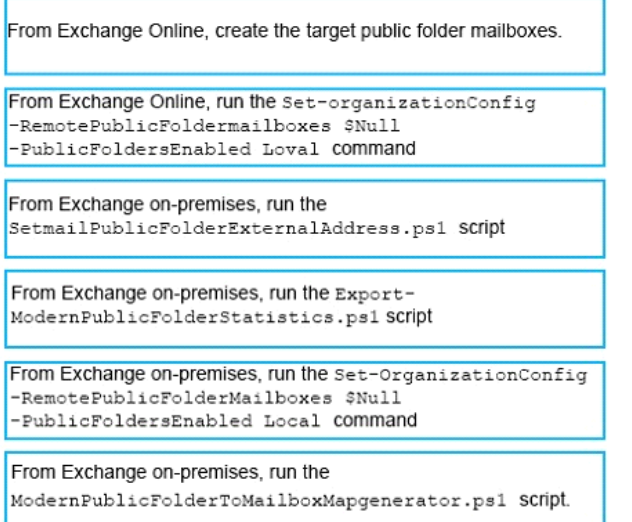

#### Actions

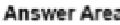

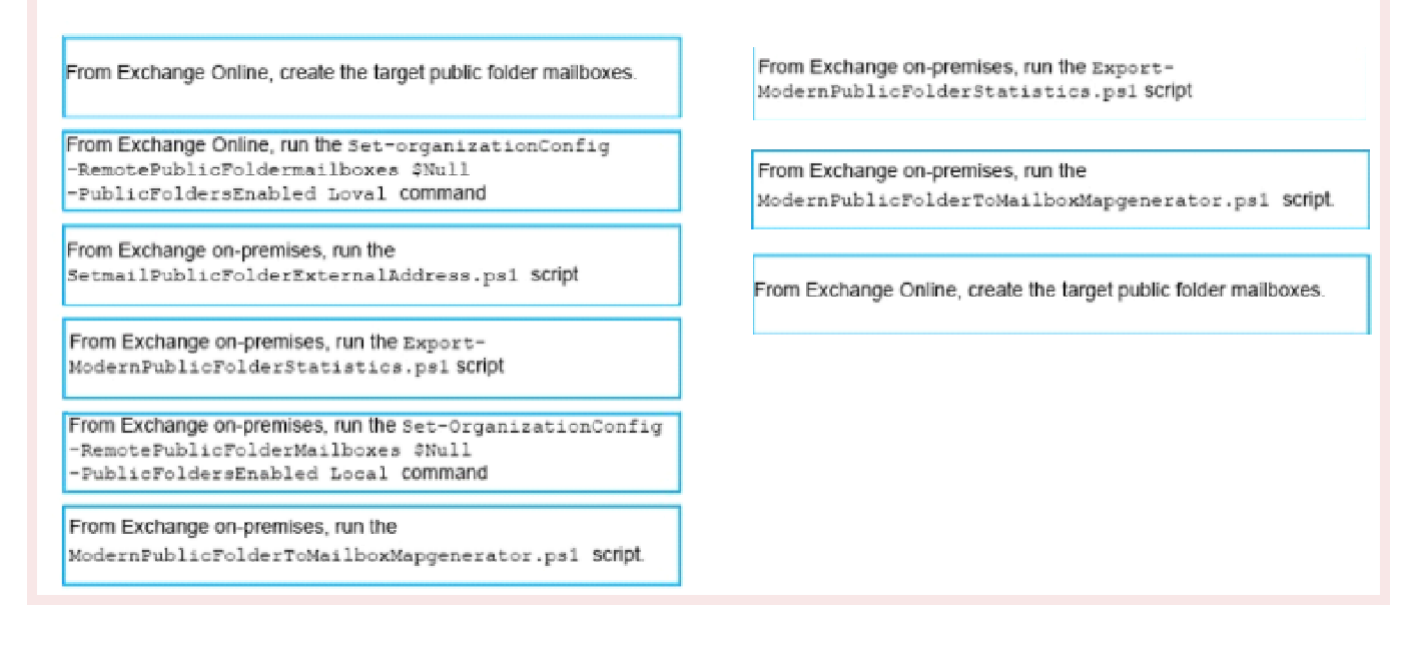

#### **QUESTION 12**

You have a Microsoft Exchange Server 2019 hybrid deployment.

You plan to implement Hybrid Modern Authentication (HMA).

You retrieve the Exchange virtual directory settings, and you discover the following output.

: https://mail.contoso.com

InternalUrl

ExternalUrl : https://mail.contoso.com

IISAuthenticationMethods : {Ntlm, Negotiate}

InternalAuthenticationMethods : {Ntlm, Negotiate}

ExternalAuthenticationMethods : {Ntlm, Negotiate}

You need to prepare the virtual directories for the planned implementation of HMA. What should you do?

- A. Add OAuth as an authentication method.
- B. Remove NTLM as an authentication method.
- C. Delete https://mail.contoso.com from the ExternalUrl value.
- D. Modify the InternalUrl value to [http://mail.contoso.com.](http://mail.contoso.com/)

#### **Correct Answer:A**

### **Explanation/Reference:**

Explanation:

https://docs.microsoft.com/en-us/microsoft-365/enterprise/configure-exchange-server-for-hybridmodernauthentication?view=o365-worldwide

You need to configure the required objects for the branch office administrators. What should you create for each administrator?

- A. a management role assignment policy and a management role group
- B. a management role scope and a management role assignment
- C. a management role scope and a management role group
- D. a management role and a management role assignment policy

#### **Correct Answer:C**

#### **Explanation/Reference:**

Explanation:

https://practical365.com/exchange-server/exchange-server-role-based-access-control-in-action/

#### **QUESTION 14**

You have a Microsoft 365 E5 tenant that contains the users shown in the following table.

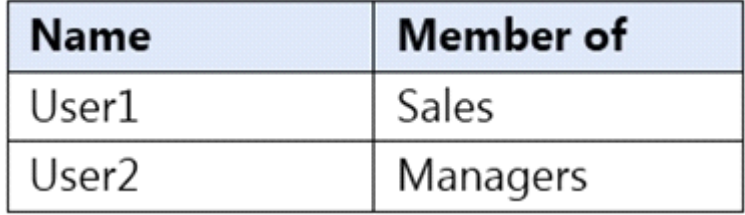

You have a connector for a remote domain named contoso.com as shown in the following exhibit.

Mail flow scenario From: Office 365 To: Partner organization

Name **TLS to Contoso** 

Description **None** 

**Status** Turn it on after saving

### When to use the connector

Use only when I have a transport rule set up that redirects messages to this connector.

## Routing method

Use the MX record associated with the partner's domain.

## Security restrictions

Always use Transport Layer Security (TLS) and connect only if the recipient's email server has a digital certificate. You have a transport rule as shown in the following exhibit.

### new rule

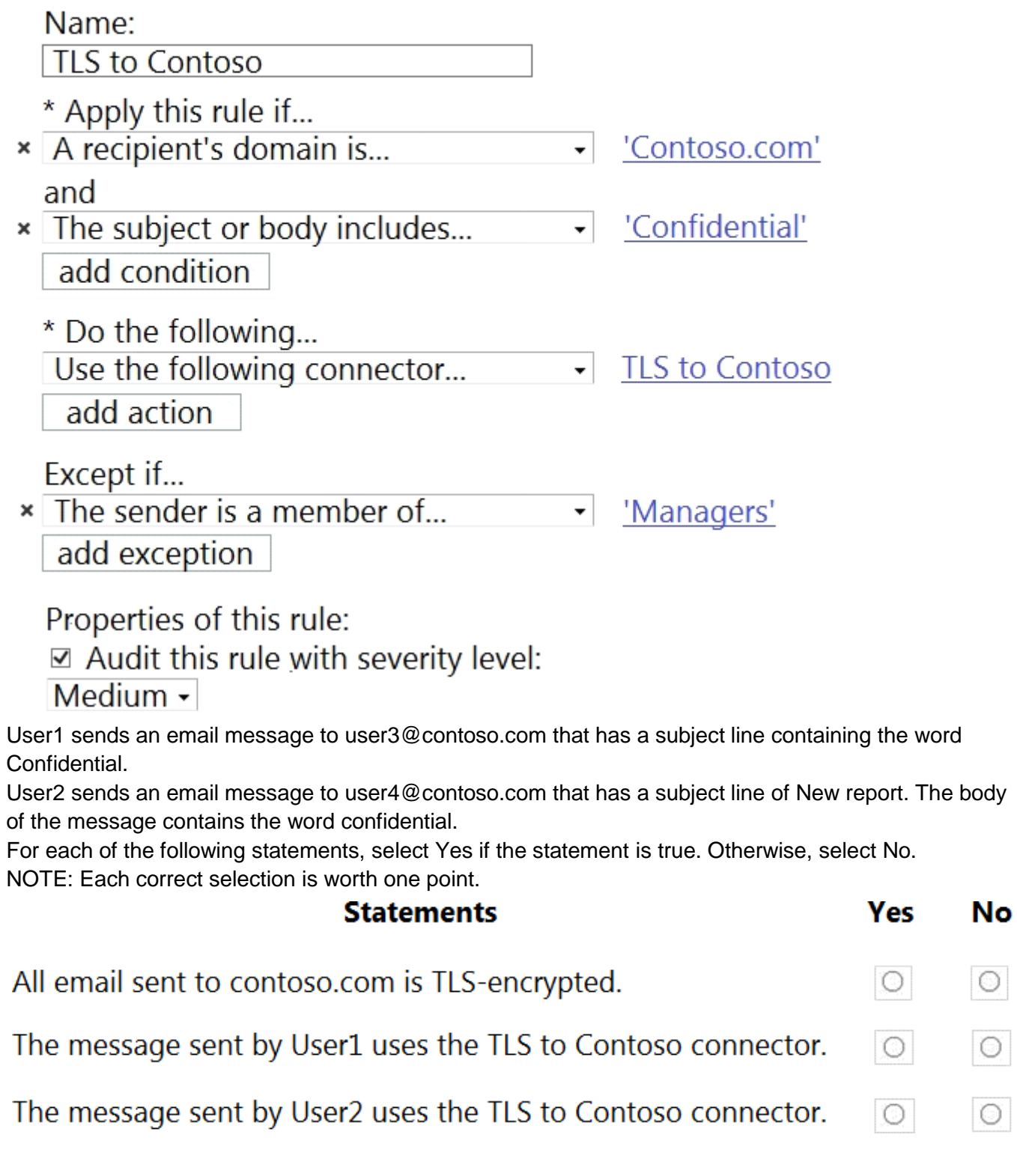

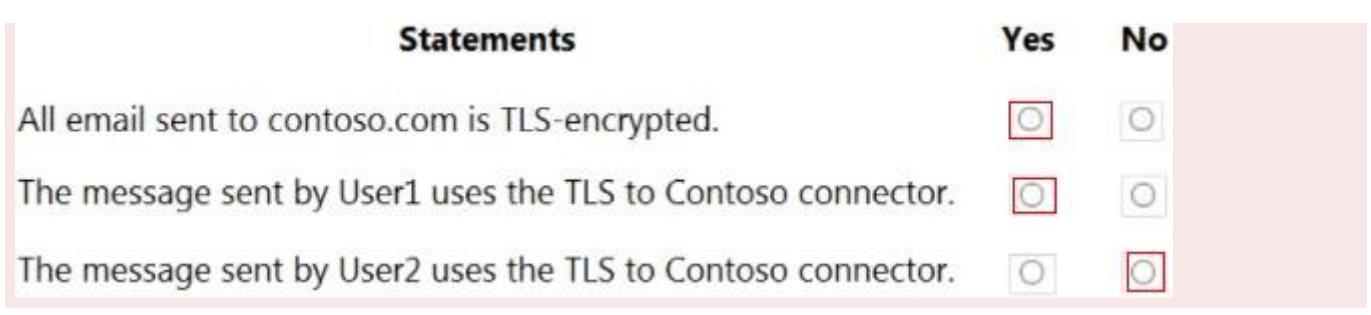

You purchase a Microsoft 365 subscription.

You create mailboxes for 10 users. Each user has a PST file stored in a network share. You need to migrate the PST files to the mailboxes.

In which order should you perform the actions? To answer, move all actions from the list of actions to the answer area and arrange them in the correct order.

NOTE: More than one order of answer choices is correct. You will receive credit for any of the correct orders you select.

**Answer Area** 

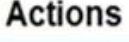

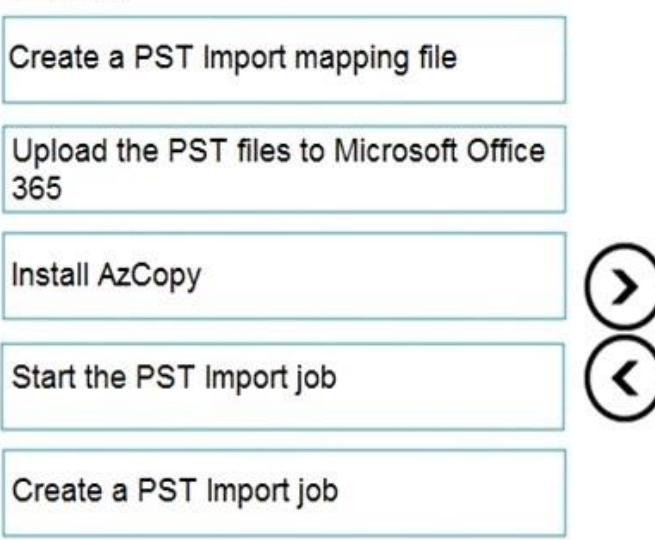

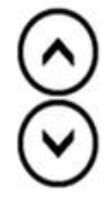

**Install AzCopy** 

Upload the PST files to Microsoft Office 365 Create a PST import mapping file

Create a PST import job

Start the PST import job

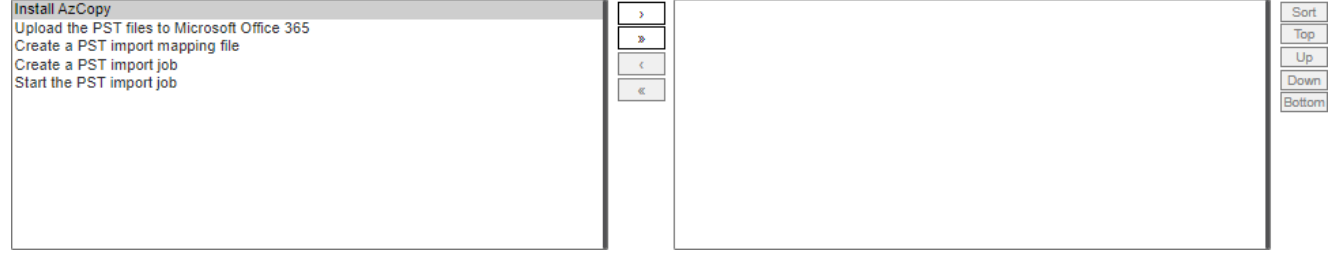